# My.Lakeland **Grade Report Viewing**

**(How to Receive your Midterm/Final Grades)**

Grade Reportを見るには (Midterm/Finalの成績を受け取る)

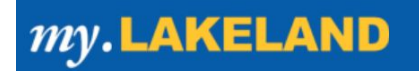

# **Step #1: Go to "LUJ Student"** \*\*\*"LUJ Student"を開く\*\*\*

- A. Log in to your my.Lakeland account my.lakelandアカウントにログインする
- B. On the main page, look for the LUJ student tab on the navigation bar at the top メインページ上のナビゲーションバーで、"LUJ Student"ボタンを見つけてください。

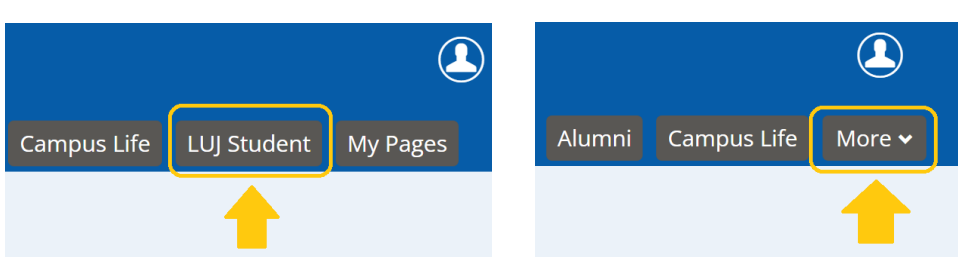

*\*If the choice does not appear in the bar, click on the "more" tab to reveal it.* \*もし"LUJ Student"がが見つからない 場合は、"more"をクリック

# **Step #2: Go to "My Grade Report" and Set Term**

\*\*\*"My GradeReport"を開き、学期を指定する\*\*\*

A. Go To "My Grade Report"

"My Grade Report"を開く

- B. To see your grades for the current term:
	- 現在の学期のgradeを見るには:
		- i. Select the current term from the drop-down menu. ドロップメニューから現在の学期を選ぶ For example: Summer 2022 LUJ **EFL** Spring Session

例)2022年夏学期の場合は、Summer 2022-LUJ Summer **EFL** Sessionを選ぶ

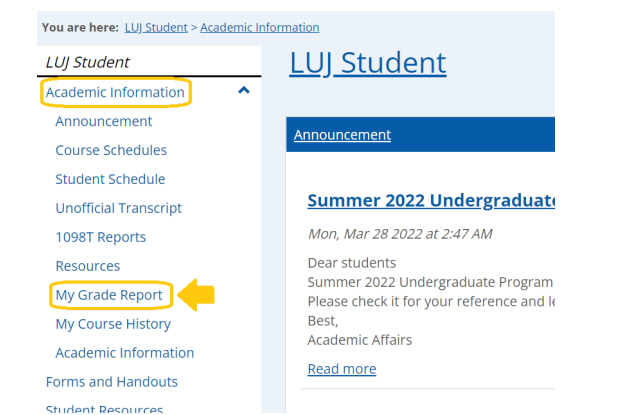

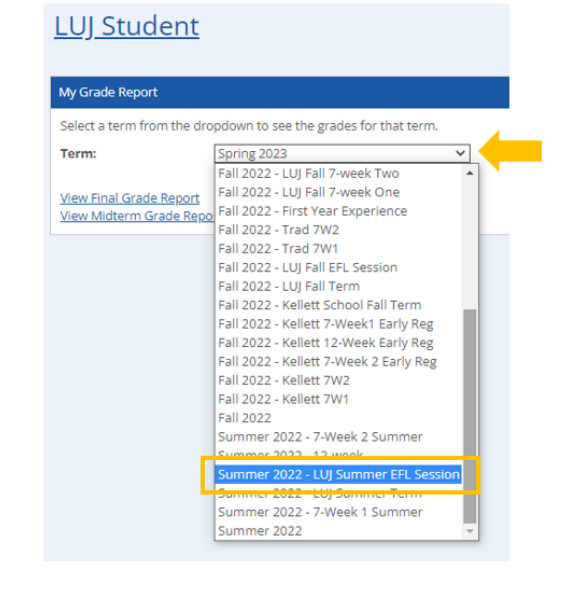

# **Step #3: View and Print your Grades** \*\*\*Gradeの閲覧と印刷\*\*\*

#### **A.** Viewing your grades

\*\*\*Gradeの閲覧\*\*\*

### ➱To see your midterm grades, click on "**View Midterm Grade Report**."

\*\*\*Midtermのgradeを見るには、"**View Midterm Grade Report**"をクリック する。\*\*\*

## ➱To see your final grades, click on "**View Final Grade Report**".

\*\*\*Final gradeを見るには、"**View Final Grade Report**"をクリックする。

#### **B.** You will then see **your grade report** like this:

\*\*\*Grade reportはこのようになっています。\*\*\*

## **LUI Student**

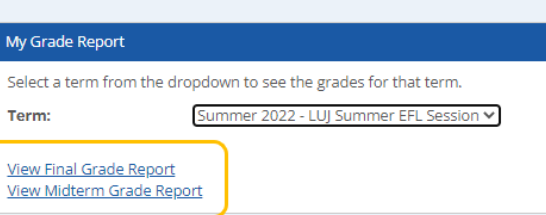

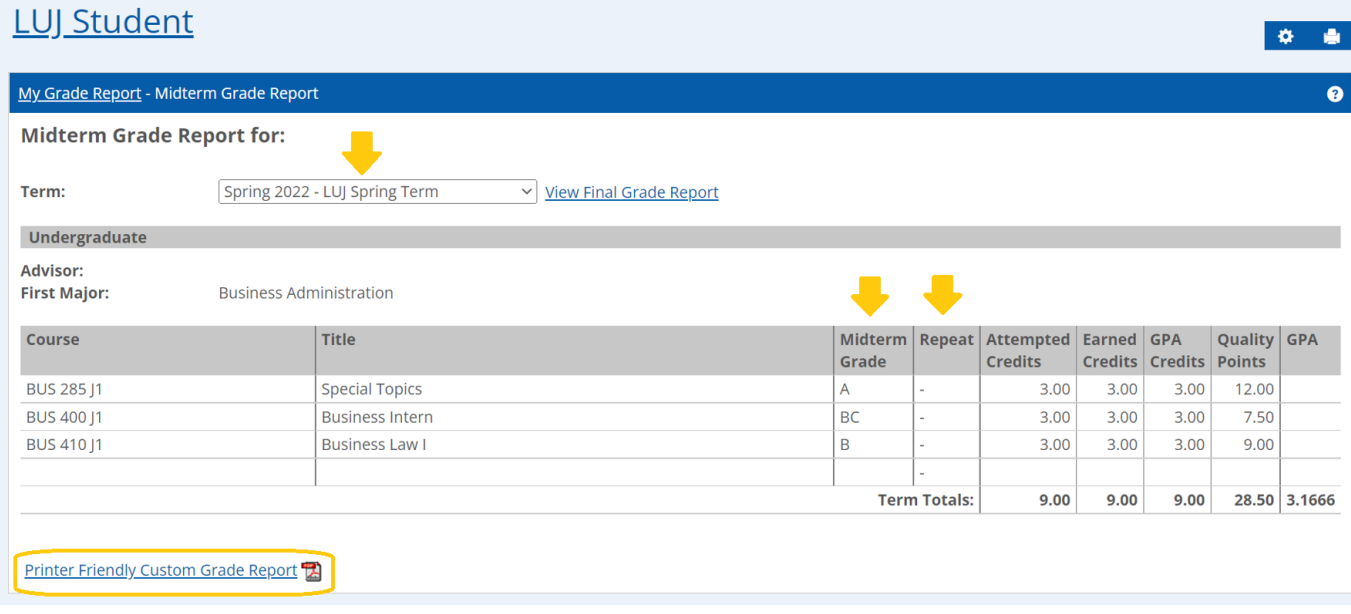

*\*If you do not see all of your grades displayed, it may be because one of your teachers has not yet entered your grade online. As soon as a teacher inputs grades, they should be visible to you soon.*

\*\*\*全てのgradeが表示されていない場合は、教員がまだ入力を終えていない可能性がありま す。教員の入力が終わり次第、画面上で閲覧できるようになります。\*\*

**C.** To print your grade report, click on the link "**Printer-Friendly Custom Grade Report**".

```
***Grade reportを印刷するには、 "Printer-Friendly Custom Grade Report"をク
リックする。***
```
 $\Rightarrow$ This will produce a PDF file that you can print.

➱PDF fileが作成されるので、プリントしてください

#### **D.** Additional information: **Repeat column**

\*\*\*その他: "Repeat"欄について\*\*\*

## ➱If you are currently repeating your class, that will be noted on your grade report in the "Repeat" column.

\*\*\*現在受けているクラスがリピートである場合、grade report内の"Repeat"欄に記されます。\*\*\*

#### ➱\*\*This refers only to the CURRENT term and is not any kind of notification regarding your placement for the next term.

\*\*\*これは現在の学期についてのみ表すもので、次学期以降のクラス履修とは関係ありません。\*\*\*